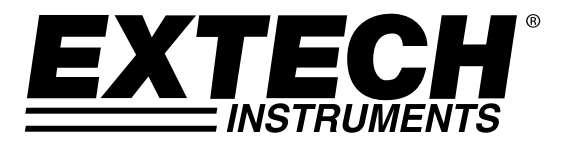

**Manuale d'Istruzione**

# **Registratore Dati Umidità e Temperatura Modello RHT50**

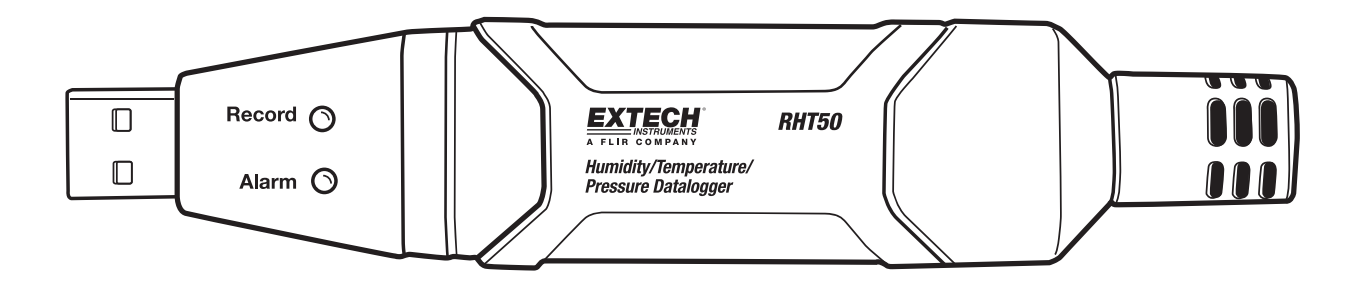

## *Introduzione*

Congratulazioni per l'acquisto del vostro datalogger di umidità relativa/temperatura/pressione. Questo registratore dati è in grado di misurare e memorizzare fino a 10.000 letture. L'utente può facilmente configurare il tasso di registrazione, allarme alto / basso e la modalità di avvio e scaricare i dati memorizzati collegando il modulo nella porta USB di un PC ed eseguendo il software per PC in dotazione. I dati possono poi essere rappresentati graficamente, stampati ed esportati in altre applicazioni. Il registratore dati è dotato di una batteria al litio a lunga durata, che permette tipicamente di registrare dati per un anno. Questo misuratore è consegnato già testato e calibrato e, qualora utilizzato nel modo corretto, garantisce anni di servizio affidabile.

## *Caratteristiche*

- Memoria fino a 10.000 letture di temperatura, umidità e pressione
- **Frequenza di campionamento dati selezionabile: Da 1 minuto a 18 ore**
- Avvio manuale e automatico
- **Indicazione dello stato tramite LED rosso / giallo e LED verde**
- **Interfaccia USB per il set-up e il download dei dati**
- Soglie di allarme programmabili dall'utente
- **Batteria a lunga durata**

### *Descrizione*

- 1. Connettore USB
- 2. LED Allarme (rosso/giallo)
- 3. LED Registrazione (verde)
- 4. Pulsante Start
- 5. Coperchio della batteria
- 6. Attacco Treppiede
- 7. Sensori di umidità relativa, temperatura e pressione
- 8. Staffa di montaggio

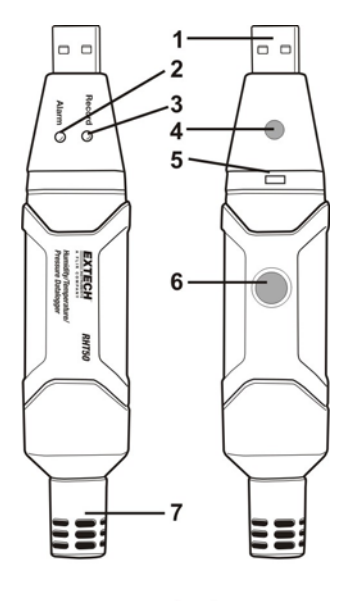

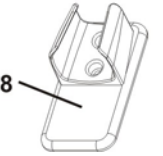

#### **INSTALLAZIONE DEL SOFTWARE DI GRAFICA**

Installare il Software Registratore Dati per PC Windows™ inserendo il disco in dotazione con il programma nel drive del CD-ROM del PC. Se il programma d'installazione non parte automaticamente fornendo i suggerimenti a schermata, aprire e sfogliare il drive del CD-ROM, trovare e cliccare due volte il file SETUP.EXE incluso nel disco del programma. Seguite le istruzioni sullo schermo per completare l'installazione.

Prima di eseguire il software di grafica, collegare il RHT50 al PC e installare il software del driver USB, come descritto nella sezione successiva.

#### **INSTALLAZIONE DEL DRIVER USB**

Collegare il RHT50 a una porta USB disponibile del PC. Se è la prima volta che il RHT50 viene collegato alla particolare porta del PC, apparirà la seguente schermata:

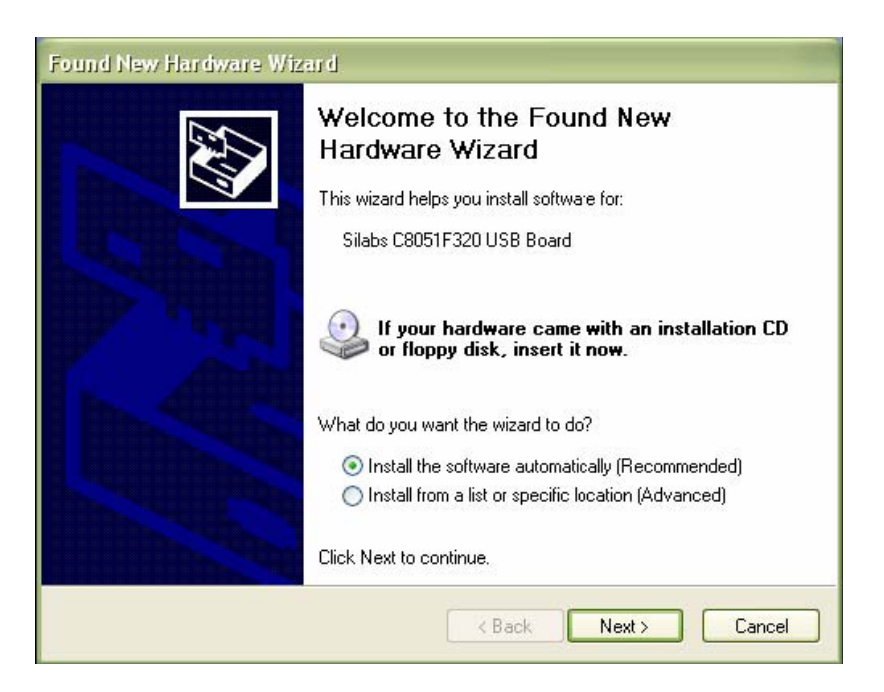

Assicurarsi che il disco del programma sia ancora nel drive del CD-ROM del PC. Selezionare l'installazione 'raccomandata' e seguire i suggerimenti a schermata per completare l'installazione del driver. Se questo collegamento del RHT50 alla porta USB è stato già eseguito, il processo d'installazione del driver sarà saltato automaticamente.

Fare riferimento alla guida nel programma software per le istruzioni dettagliate su come utilizzare il software per scaricare ed elaborare i dati registrati. Di seguito viene presentata una guida sullo stato dei LED per una facile consultazione.

## **GUIDA SULLO STATO DEI LED**

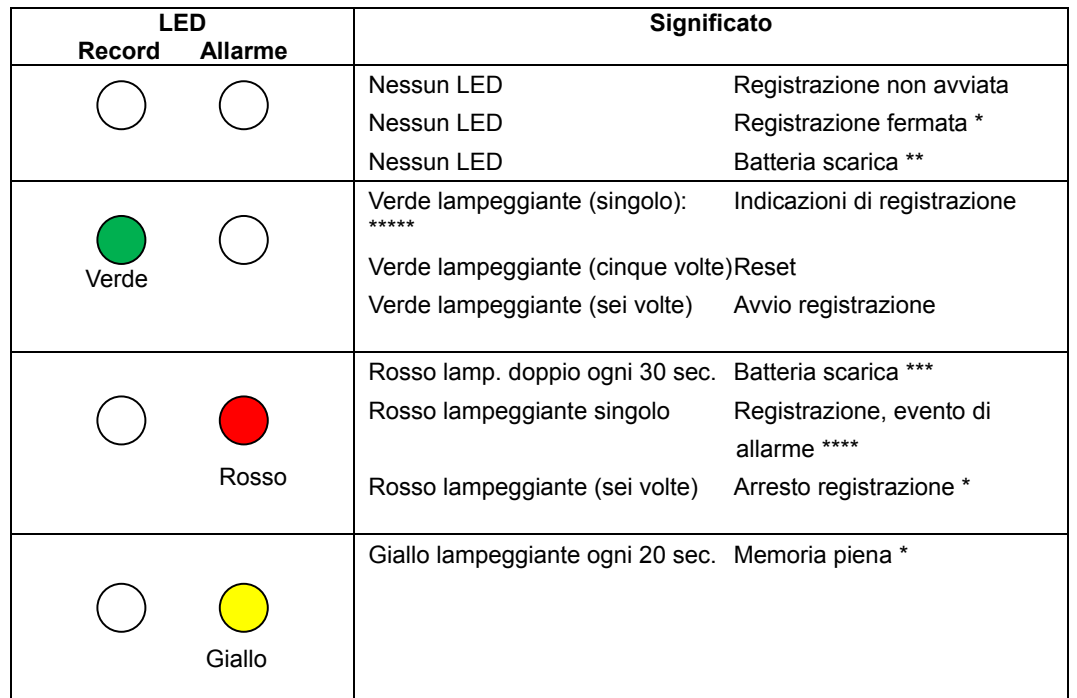

- \* Connettere il registratore dati al PC e scaricare i dati.
- \*\* Sostituire la batteria, i dati non verranno persi
- \*\*\* La registrazione si fermerà, i dati rimarranno in memoria
- \*\*\*\* Si verifica se viene superato un allarme
- \*\*\*\*\* Il tempo di lampeggiamento è impostato dal software

## *Specifiche*

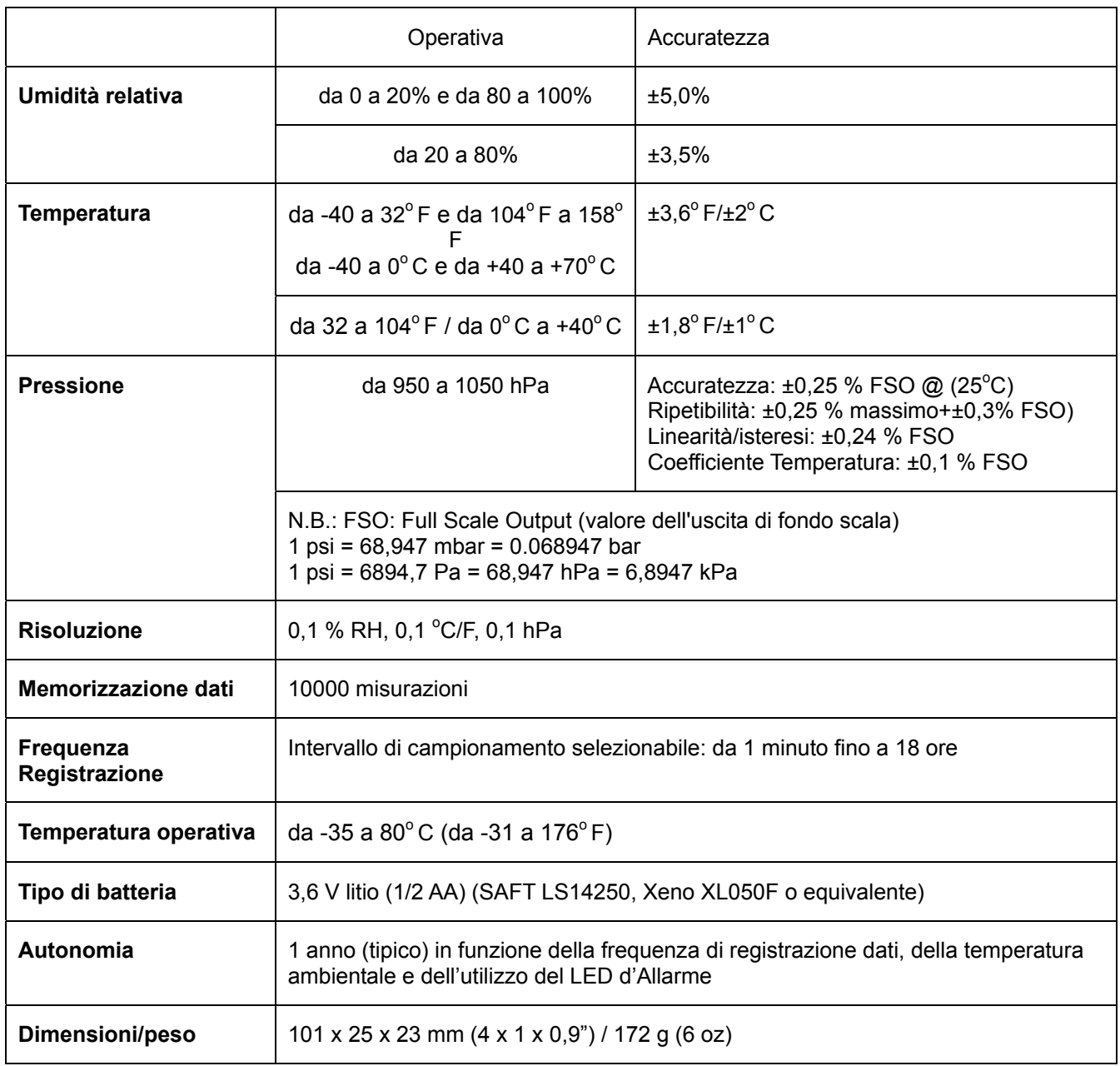

## *Sostituzione Batteria*

Si raccomanda vivamente di sostituire la batteria ogni 12 mesi o prima di registrare dati importanti.

Il RHT50 non perde le letture memorizzate se la batteria si indebolisce o viene sostituta, il processo di registrazione dei dati verrà comunque interrotto e non potrà essere riavviato fino a quando la batteria non sia stata sostituita e i dati registrati non siano stati scaricati sul PC.

Usare solo batterie al litio da 3,6 V. Prima di sostituire la batteria, rimuovere il registratore dati dal PC. Seguire i passi illustrati sotto.

N.B.: Se si lascia il RHT50 inserito nella porta USB del PC più del necessario, viene persa una parte della capacità della batteria.

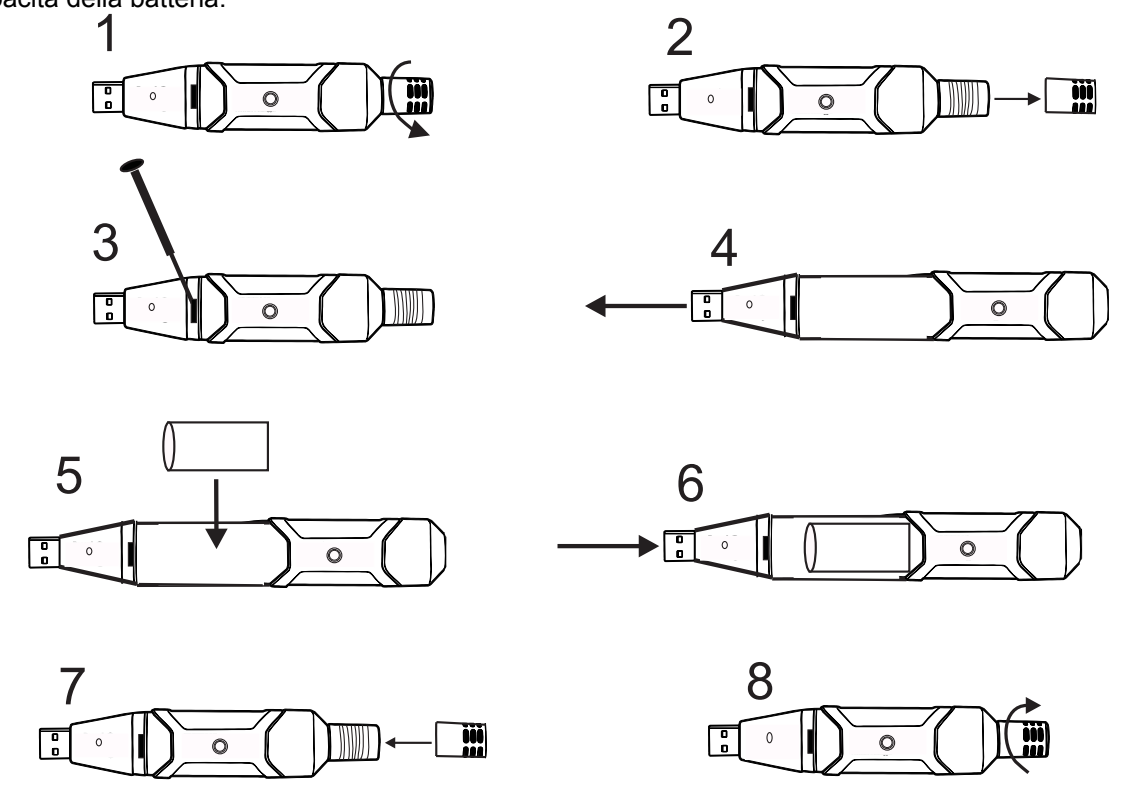

**ATTENZIONE:** Maneggiare con attenzione le batterie al litio e osservare le avvertenze sul pacco della batteria. Smaltire secondo la normativa vigente.

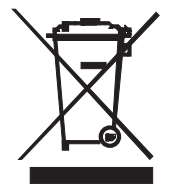

L'utente finale è obbligato per legge (**EU Ordinanza sulle Batterie**) a riconsegnare tutte le batterie usate, **lo smaltimento con i rifiuti domestici è proibito!** Le batterie e gli accumulatori usati possono essere riconsegnati presso i punti di raccolta locali o nel luogo in cui è avvenuto l'acquisto.

**Smaltimento:** Rispettare le clausole legali applicabili allo smaltimento dell'apparecchio al termine del suo ciclo di vita.

**Copyright** © **2014 FLIR Systems, Inc.**

Tutti i diritti riservati, compreso il diritto a qualsiasi tipo di riproduzione in toto o in parte **ISO-9001 Certified**

**www.extech.com**